# *374th Airlift Wing*

*I n t e g r i t y - S e r v i c e - E x c e l l e n c e*

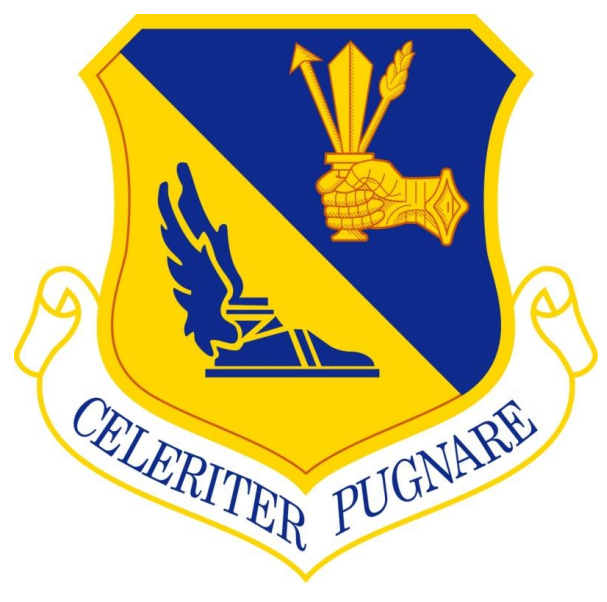

# 米国政府との取引について

# **Doing Business With the U.S. Government**

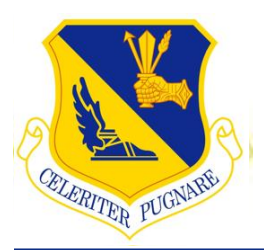

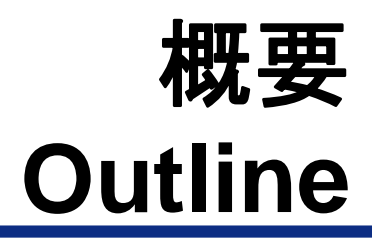

- **1.** 米国政府との契約
- **2.** 契約形態と凡例
- **3.** 入札準備
- **4.** 調達情報の閲覧方法

- **1. Contracting with the US Government**
- **2. Types and Examples of Contracts**
- **3. Preparing to Do Business**
- **4. Accessing Procurement Information**

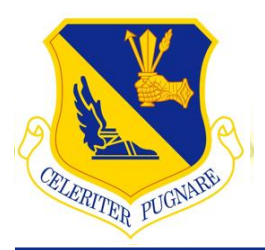

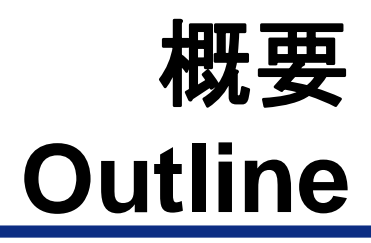

**1.** 米国政府との契約 **2.** 契約形態と凡例 **3.** 入札準備 **4.** 調達情報の閲覧方法

- **1. Contracting with the US Government**
- **2. Types and Examples of Contracts**
- **3. Preparing to Do Business**
- **4. Accessing Procurement Information**

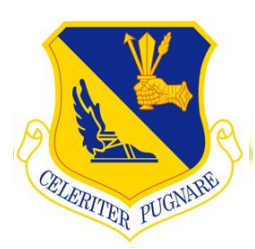

# 主な在日米軍施設 **Major U.S. Installations in Japan**

- 三沢飛行場
- 横田飛行場
- 横須賀海軍施設
- 厚木海軍飛行場
- 岩国飛行場
- 佐世保基地
- 嘉手納基地
- 普天間基地
- **Misawa Air Base**
- **Yokota Air Base**
- **Yokosuka Navy Base**
- **Atsugi Navy Base**
- **Iwakuni Air Base**
- **Sasebo Air Base**
- **Kadena Air Base**
- **Futenma Air Base**

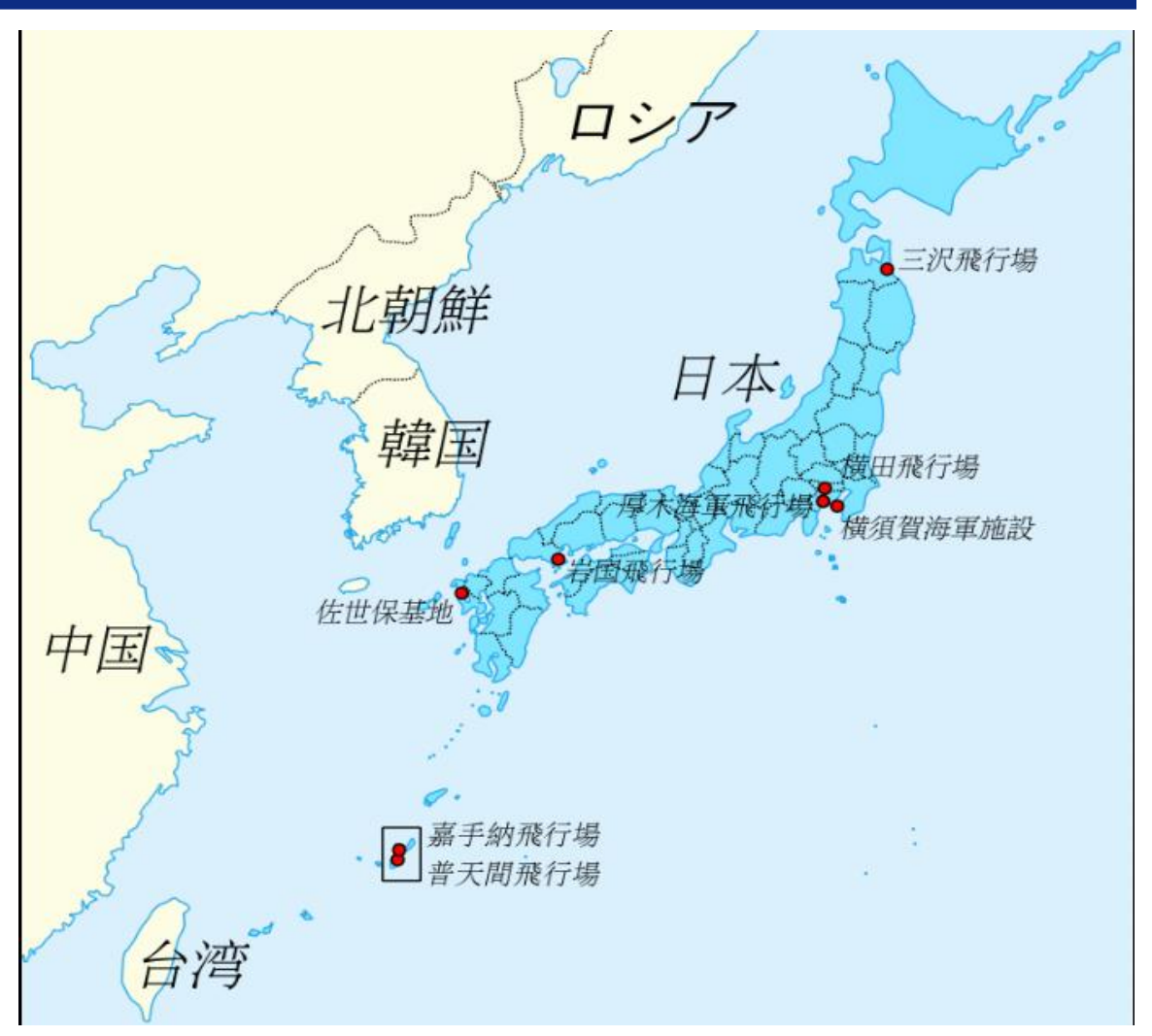

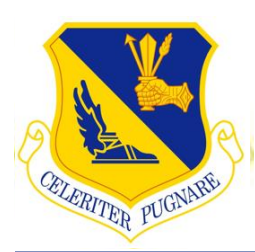

# 米国政府の調達の流れ **US Government Procurement Flow**

#### **1.** 市場調査

- 調達の対象となる市場の調査
- **2.** 契約締結
	- 米国購買規則に基づく公平かつ公正な取引
- **3.** 契約管理
	- 契約修正・完遂に関する事務処理

#### **1: Market Research**

Research market conditions and commercial availability

#### **2: Contract Execution**

**Full and free competition with fair opportunities based on Federal** Acquisition Regulation

#### **3: Contract Administration**

■ Contract administration for modification/ close-out

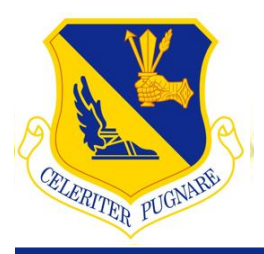

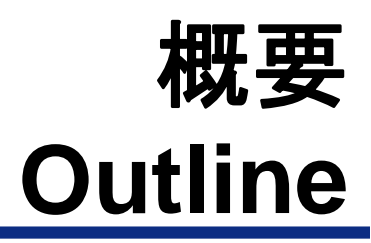

# **1.** 米国政府との契約

- **2.** 契約形態と凡例
- **3.** 入札準備
- **4.** 調達情報の閲覧方法

### **1. Contracting with the US Government**

- **2. Types and Examples of Contracts**
- **3. Preparing to Do Business**
- **4. Accessing Procurement Information**

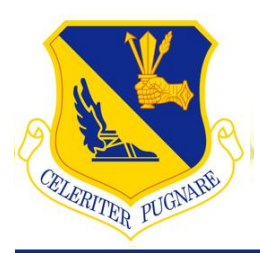

# 主要な契約形態 **Primary Types of Contracts**

#### ■ 固定価格契約

■ 契約価格又は単位出来高当たりの固定単価

#### ■ 数量未確定契約

■ 契約内で規定された範囲内において調達時期, 数量とも に未確定で包括的

#### ■ Firm Fixed-Price (FFP) Contracts

**Price is firm and cannot change w/o equitable adjustment** 

#### ■ Indefinite-Delivery Indefinite-Quantity (IDIQ) Contracts

■ Comprehensive contract with uncertain delivery/quantities within ceiling value prescribed by the contract

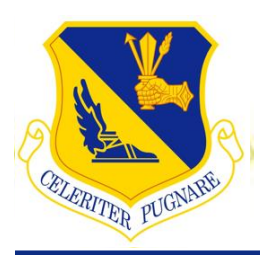

- ■主な調達対象
- 1. 物品
- 2. サービス
- 3. 建設施工

#### **3 Primary Types of Requirements/Purchases**

- 1. Supplies
- 2. Services
- 3. Construction

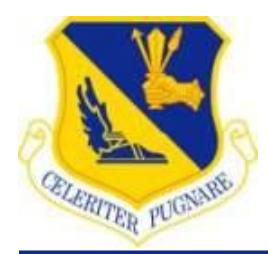

物品**/ Supplies**

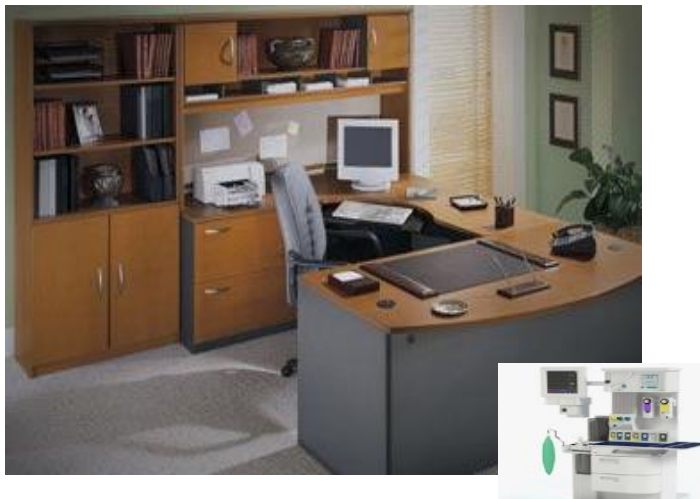

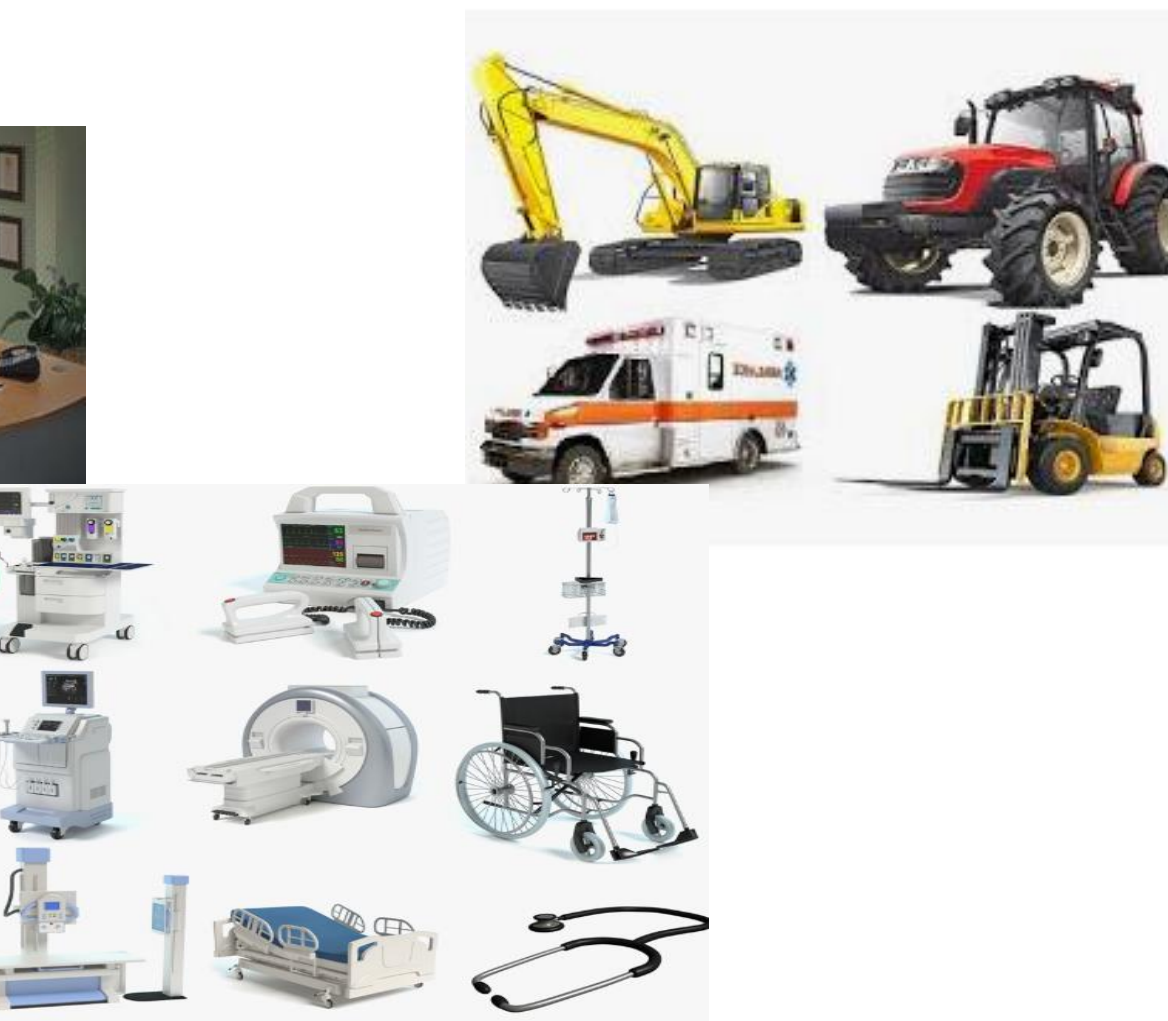

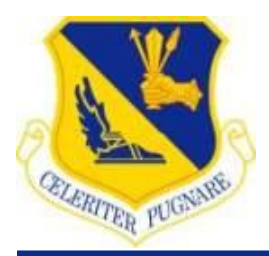

サービス**/ Services**

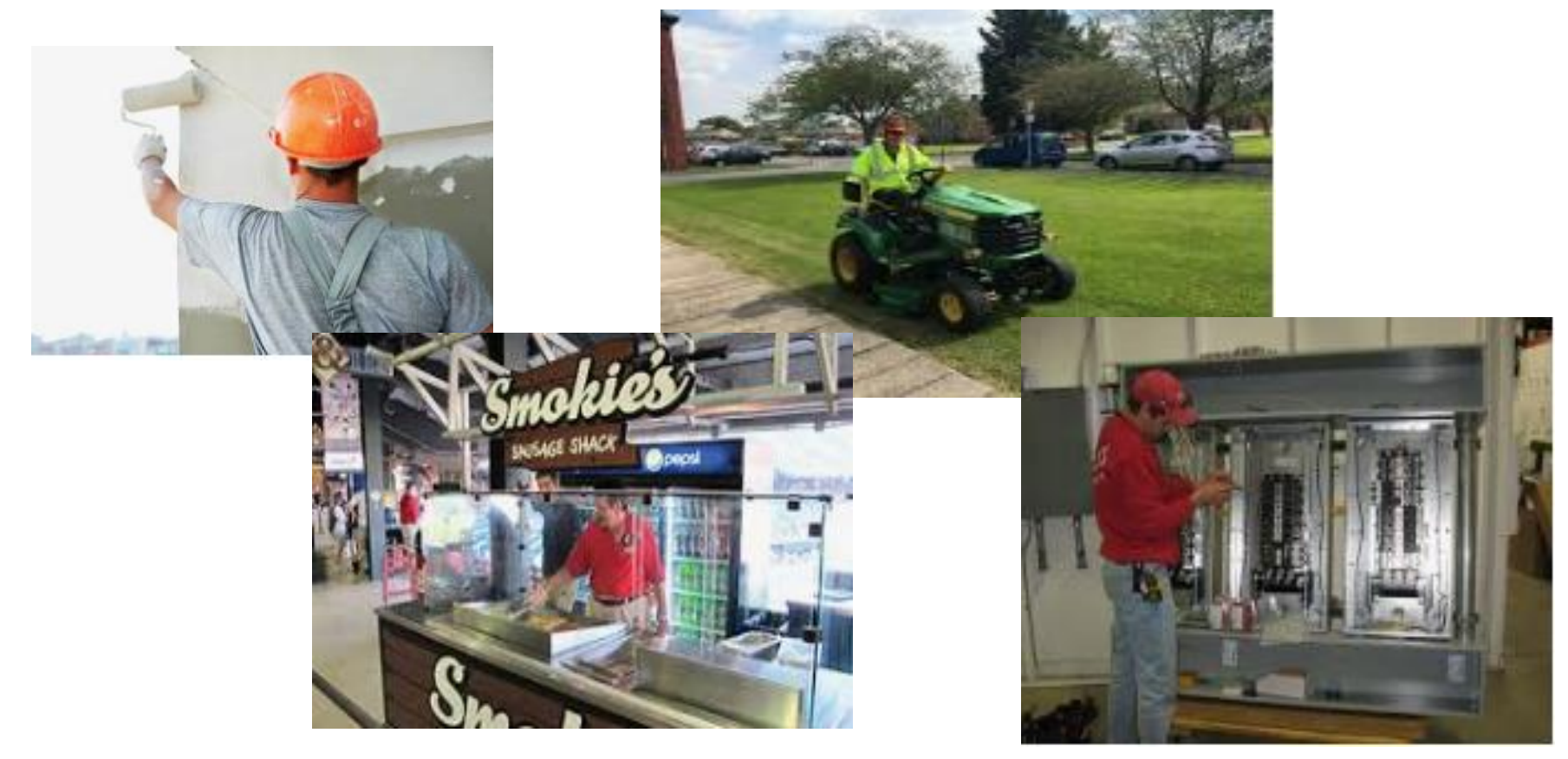

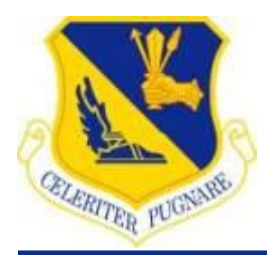

#### 建築施工**/ Construction**

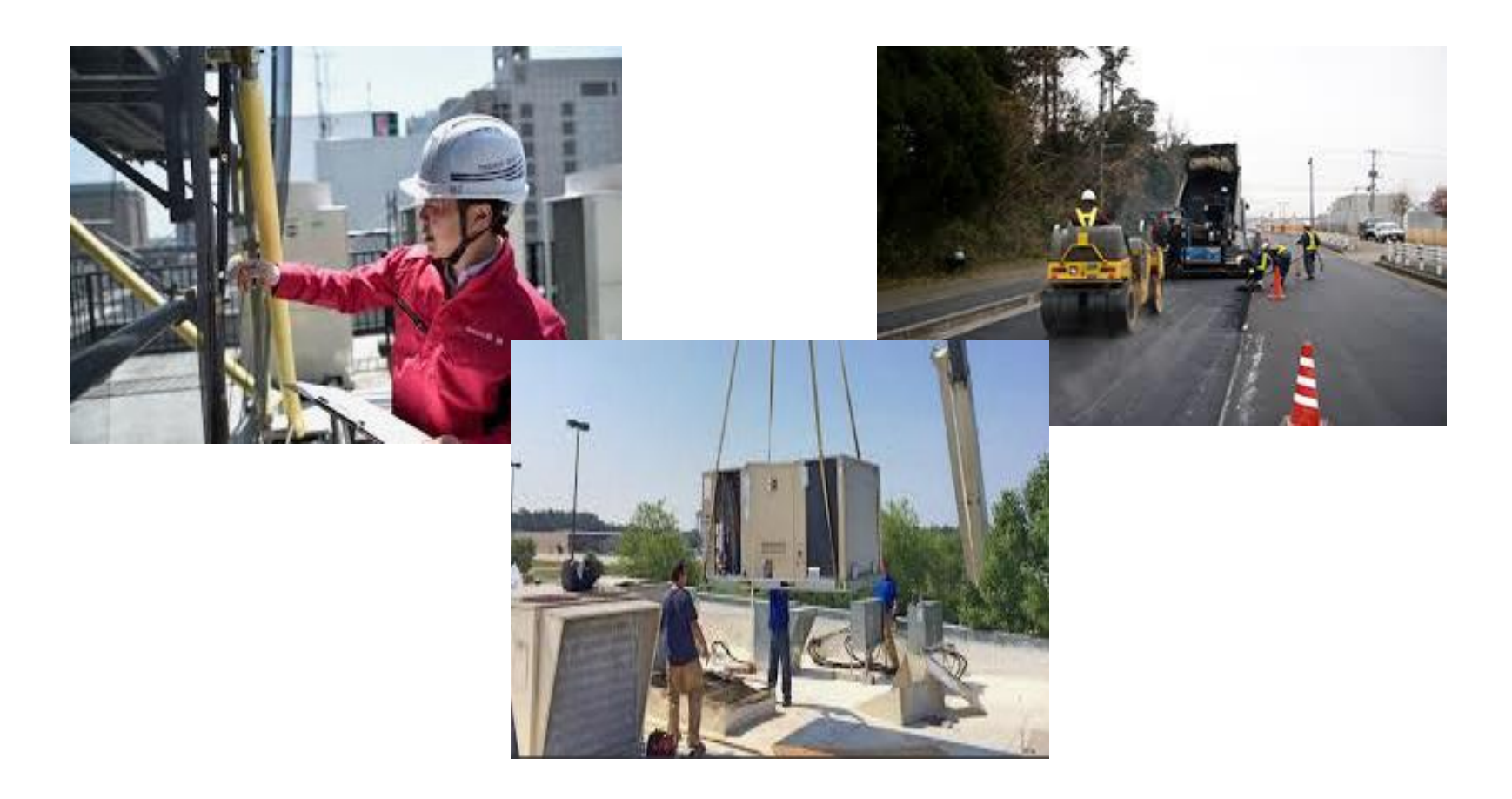

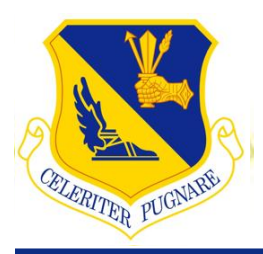

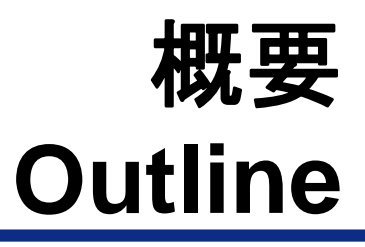

### **1.** 米国政府との契約 **2.** 契約形態と凡例

**3.** 入札準備 **4.** 調達情報の閲覧方法

#### **1. Contracting with the US Government**

- **2. Types and Examples of Contracts**
- **3. Preparing to Do Business**
- **4. Accessing Procurement Information**

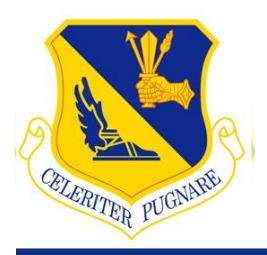

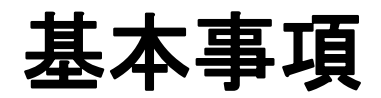

# **General Requirements**

- **1.** 米国政府の商取引に関する方針及び手続の確認 **2.** インターネット環境
- **3.** 業者登録

- **1. US Government Contract Policy Compliance**
- **2. Internet Access**
- **3. Participant Registration**

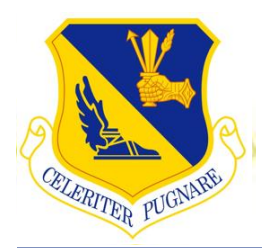

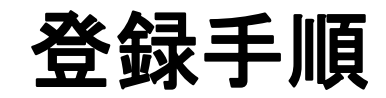

### **Registration Process Overview**

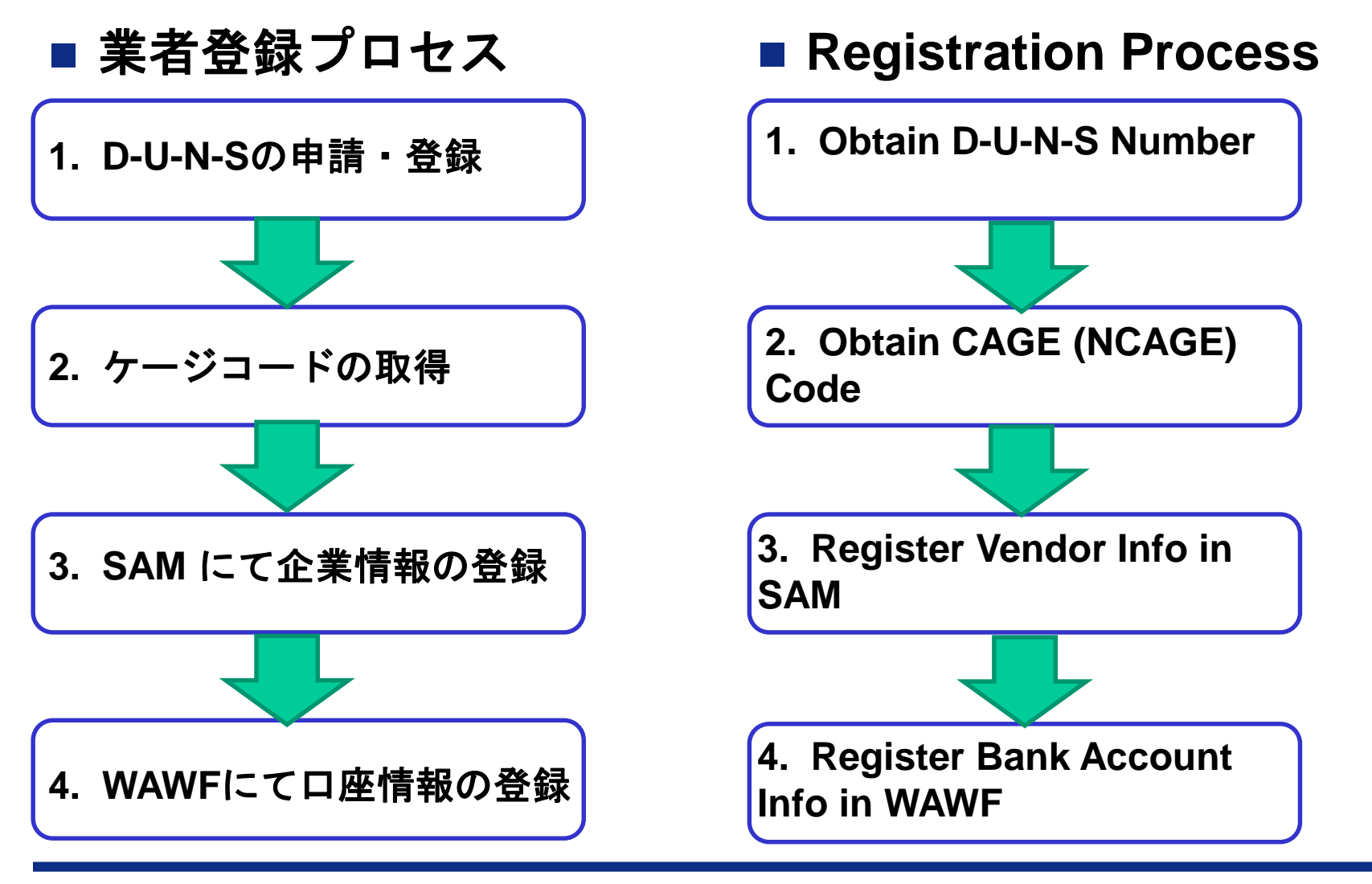

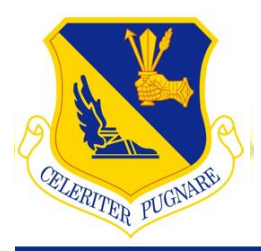

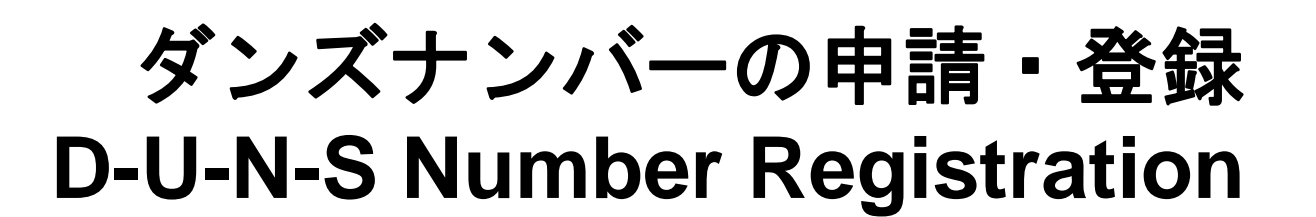

### ■ ダンズナンバーの取得

- 1. How can JP companies access free form themselves? Online website requires payment…3000 yen. Does this link work: **[https://www.navfac.navy.mil/navfac\\_worldwide/pacific/fecs/far\\_east/about\\_us/co](https://www.navfac.navy.mil/navfac_worldwide/pacific/fecs/far_east/about_us/contractors_information.html) ntractors\_information.html**
- 2. 指定の申請用紙に必要事項を記入
- 3. 記入した用紙を(株)東京商工リサーチプロダクトサポ ート部宛へFAXにて送信 (FAX番号:03-5221-0712)

#### ■ D-U-N-S Number Registration

- 1. Pending Top
- 2. Complete the request form
- 3. Submit the form via FAX (FAX Number: 03-5221-0712)

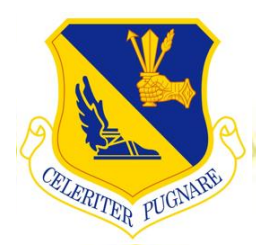

ケージコードの取得

## **Cage Code Registration**

- ケージコード(エヌケージコード) の取得
- 1. 下記URLへアクセスし "Organization Name" に会社名を入力後Enter ボタンをクリック
- 2. " Not Found"と表示されることで過去の登録の有無を確認
- 3. ページ下部に "Request New CAGE" をクリックしガイダンスに従い 新規登録を開始

取得用URL: <https://eportal.nspa.nato.int/AC135Public/scage/CageList.aspx>

### ■ Obtaining Cage Code (NCAGE Code)

- 1. Go to the registration link below and search your company name
- 2. If you see "Not Found" on the screen, your company has not yet been registered
- 3. Click the "Request New CAGE" button on the bottom of the page to commence registration and follow on-screen instructions

**Registration URL:** [https://eportal.nspa.nato.int/AC135Public/scage/CageList.asp](https://eportal.nspa.nato.int/AC135Public/scage/CageList.aspx)

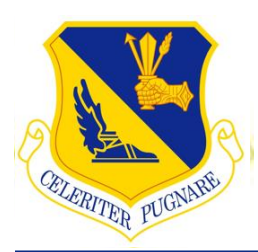

## 企業情報の登録 **Vendor Information Registration**

- **SAMにて企業情報の登録** 
	- 登録は**SAM**のサイト(<https://www.sam.gov/>)にて行う
	- 確認事項:
		- ✓ ダンズナンバーを取得済み
		- ✓ ケージコードを取得済み
		- (米国に税金を納める必要がある場合) 納税者認証番号 を確認済み
		- 振込先銀行のABA Routing Numberを銀行に確認済み
- Registration of Vendor Information to **SAM** 
	- **Registration process is available at** <https://www.sam.gov/>
	- **Requirements:**
		- $\checkmark$  Registered D-U-N-S Number
		- $\sqrt{ }$  Registered Cage Code
		- $\checkmark$  Tax Identification Number if your firm is tax payer in the U.S.
		- ABA Routing Number for your bank account

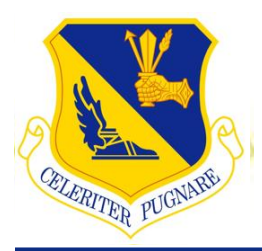

# **SAM**に関する注意事項 **SAM Additional Info**

#### ■SAMのアカウント登録に関する注意事項

- 登録料・更新料は無料
- 登録 ≠ 契約受注
- 年次更新

### ■ Additional Information regarding SAM Registration

- Account Creation/ Renewing is FREE
- SAM Registration does NOT guarantee contract award
- Annually renew registration to keep your account active

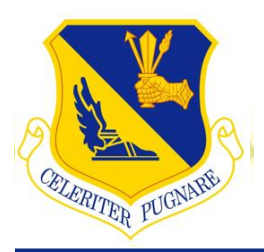

# **WAWF**の登録 **WAWF Registration**

#### ■WAWFにて口座情報の登録

- 契約上、約款に基づき契約金額が口座間での取引に限定 される場合、口座情報の登録が必須。
- 口座情報は<https://wawf.eb.mil/>上で登録可能

#### ■ Registration of Account Information in WAWF

- Billing information (bank account information) must be registered in WAWF in accordance with the contract clauses
- Registration procedures are available at: <https://wawf.eb.mil/>

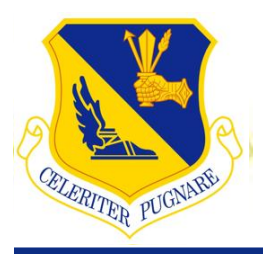

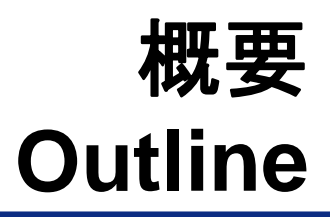

#### **1.** 米国政府との契約 **2.** 契約形態と凡例 **3.** 入札準備

### **4.** 調達情報の閲覧方法

#### **1. Contracting with the US Government**

- **2. Types and Examples of Contracts**
- **3. Preparing to Do Business**

### **4. Accessing Procurement Information**

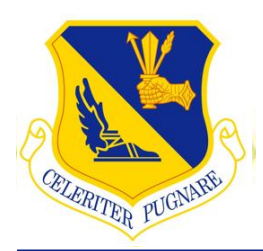

## 調達情報の閲覧方法 **Accessing Procurement Information**

### ■ FBO (Federal Business Opportunities)

**<https://www.fbo.gov/>**

### ■ **NECO** (Navy Electronic Commerce Online)

**<https://www.neco.navy.mil/>**

### **AsiaNECO**

- **<https://asia.neco.navy.mil/>**
- **GSAeBuy**
	- **<https://www.ebuy.gsa.gov/ebuy/>**

■ CHESS (Computer Hardware Enterprise Software **and Solutions)**

**<https://asc.army.mil/web/portfolio-item/eis-chess/>**

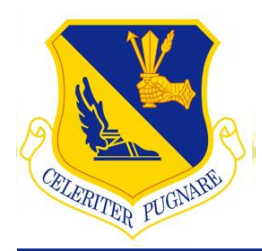

## 調達情報の閲覧方法 **Accessing Procurement Information**

### ■ **FBO (Federal Business Opportunities)**

**<https://www.fbo.gov/>**

### ■ NECO (Navy Electronic Commerce Online)

■ https://www.neco.navy.mil/

#### **AsiaNECO**

- https://asia.neco.navy.mil/
- **GSAeBuy**
	- **https://www.ebuy.gsa.gov/ebuy/**
- CHESS (Computer Hardware Enterprise Software **and Solutions)**
	- **https://asc.army.mil/web/portfolio-item/eis-chess/**

*I n t e g r i t y - S e r v i c e - E x c e l l e n c e*

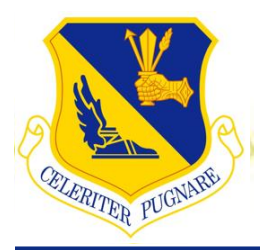

# 調達情報の閲覧方法 **FBO Search Portal**

### **Federal Business Opportunities**の一例

### ■ One Example of **Federal Business Opportunities**

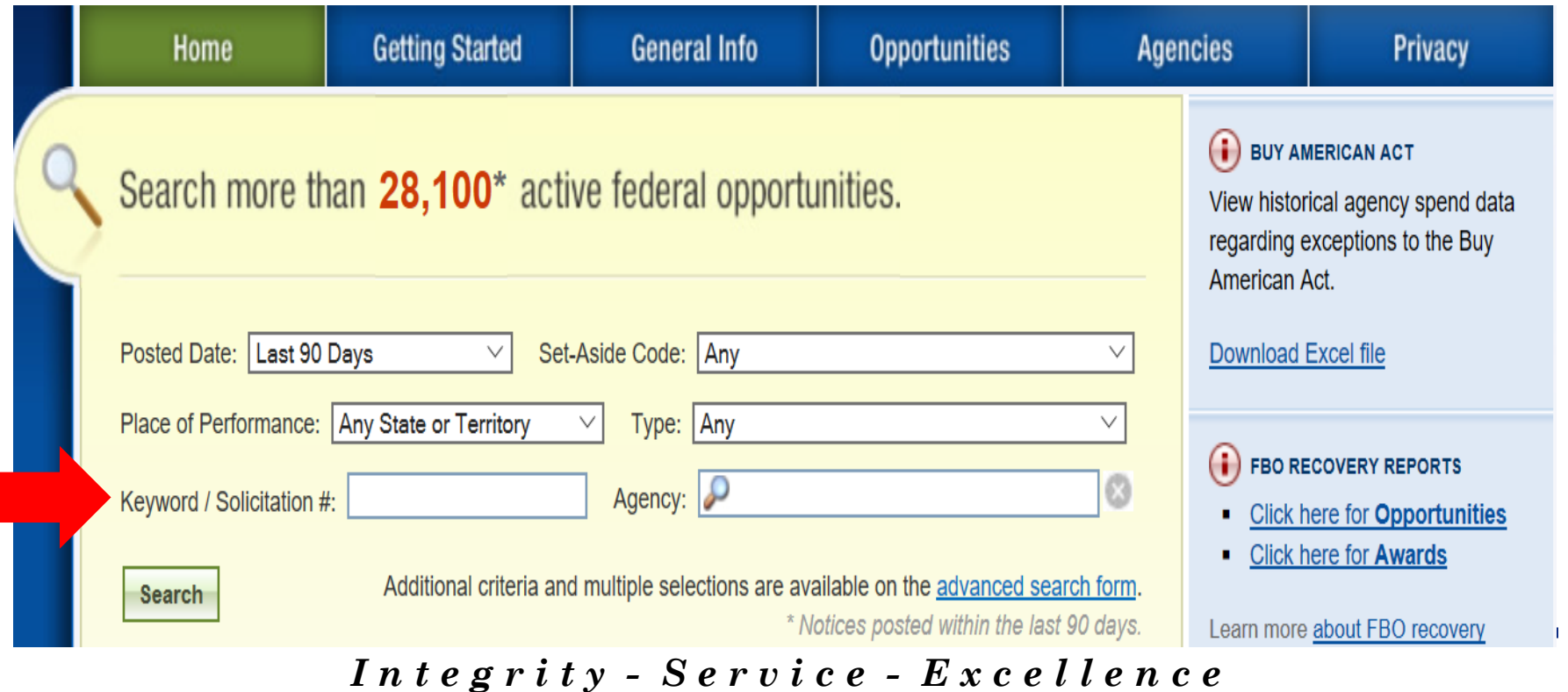

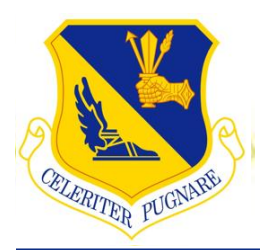

# 調達情報の閲覧方法 **FBO Keyword Search**

### 閲覧・検索方法

- 機関名 (空軍・陸軍・海軍)
- DoDAAC
	- FA5209 横田基地
	- FA5205 三沢基地
	- FA5270 嘉手納基地…等
- キーワード (Painting 等)
- 入札案件番号

## ■ Search by:

- Agency Type (AF, Army, Navy)
- DoDAAC
	- $\blacksquare$  FA5209 = Yokota
	- $\blacksquare$  FA5205 = Misawa
	- $\blacksquare$  FA5270 = Kadena
- Keyword (e.g. painting)
- **Solicitation Number**

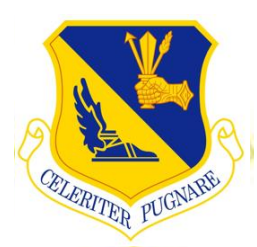

# 調達情報の閲覧方法 **Types of Posts in FBO**

- 調達情報の種類
	- 情報要請
	- ■事前公示
	- 入札公示
	- 落札情報

### **Types of Procurement Posts in FBO**

- Sources Sought
- **Pre-solicitation**
- Combined Synopsis/ solicitation
- **Award notice**

# 質問 **Questions?**

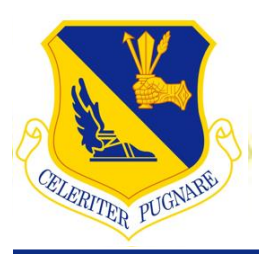

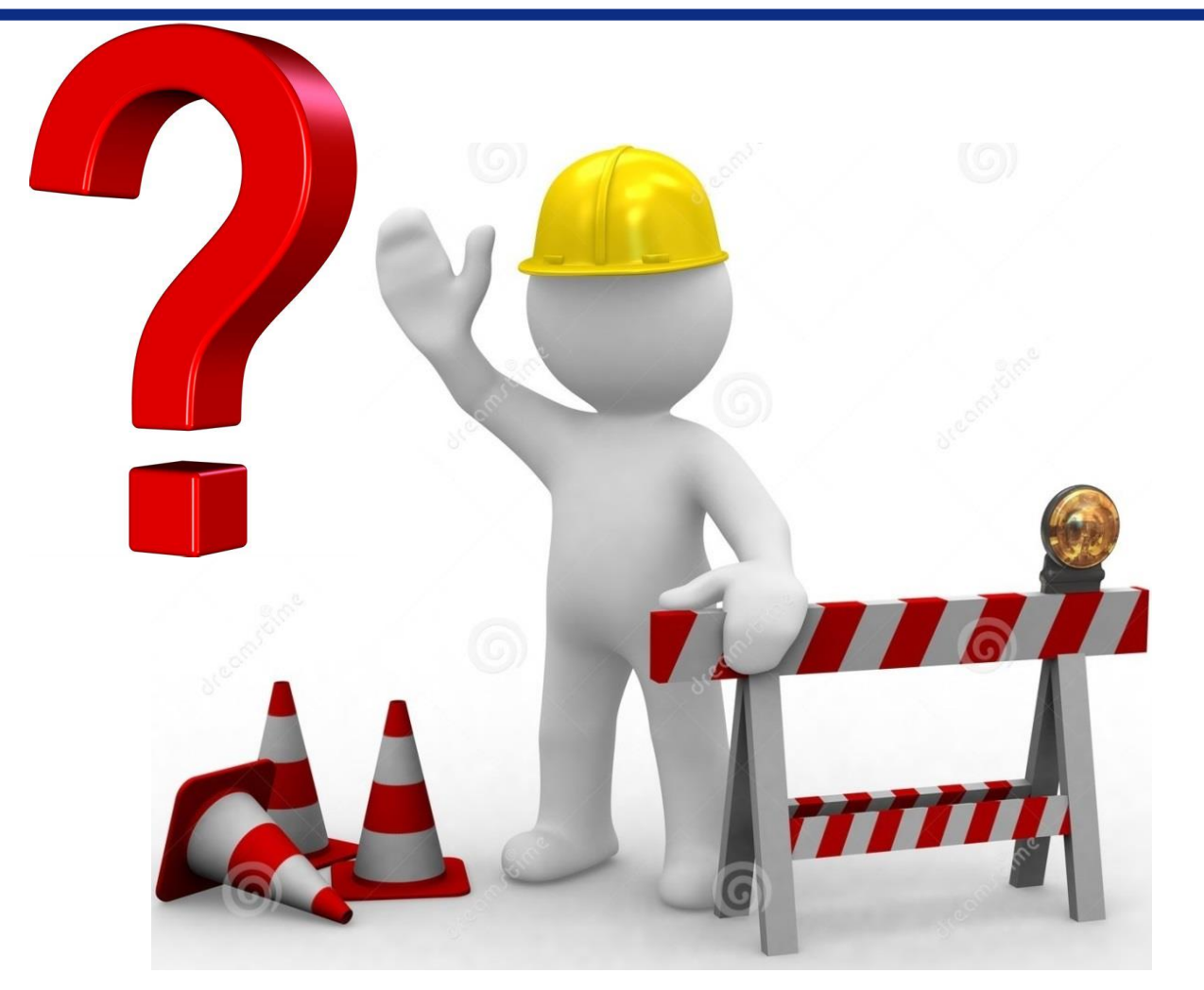